## **How To Register For A CCH TaxAware Account**

1. Go to [msatp.org.](http://msatp.org/)

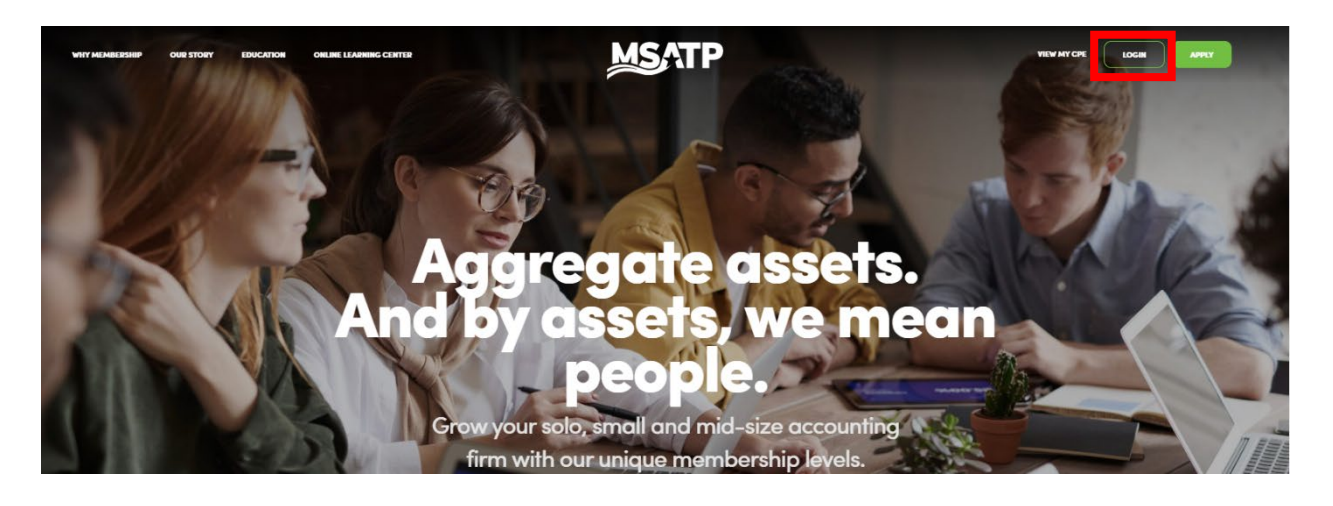

- 2. Click the log in button.
- 3. Enter your email address and password on file with MSATP and click the green "log in" button.

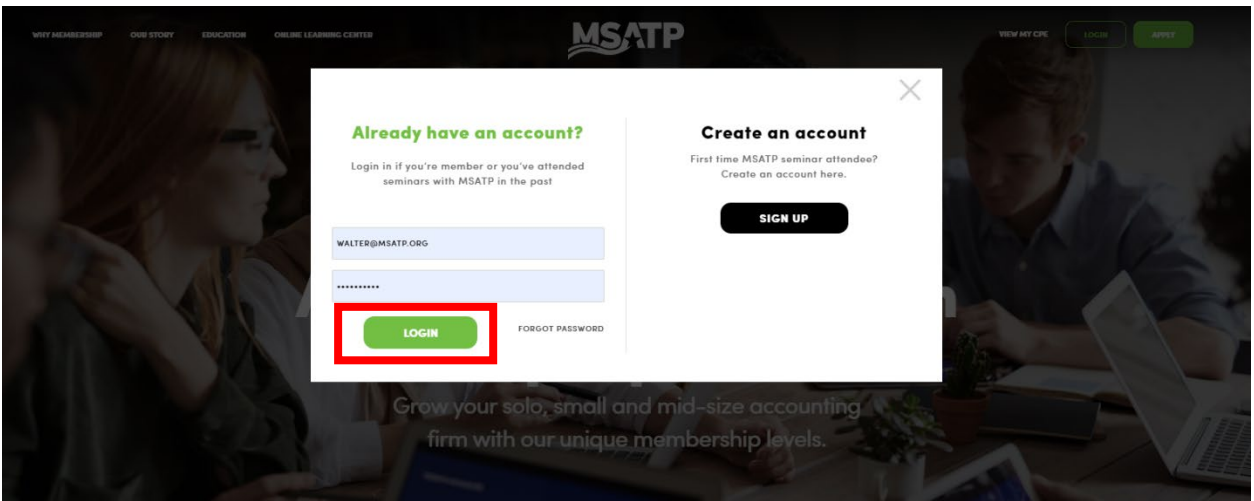

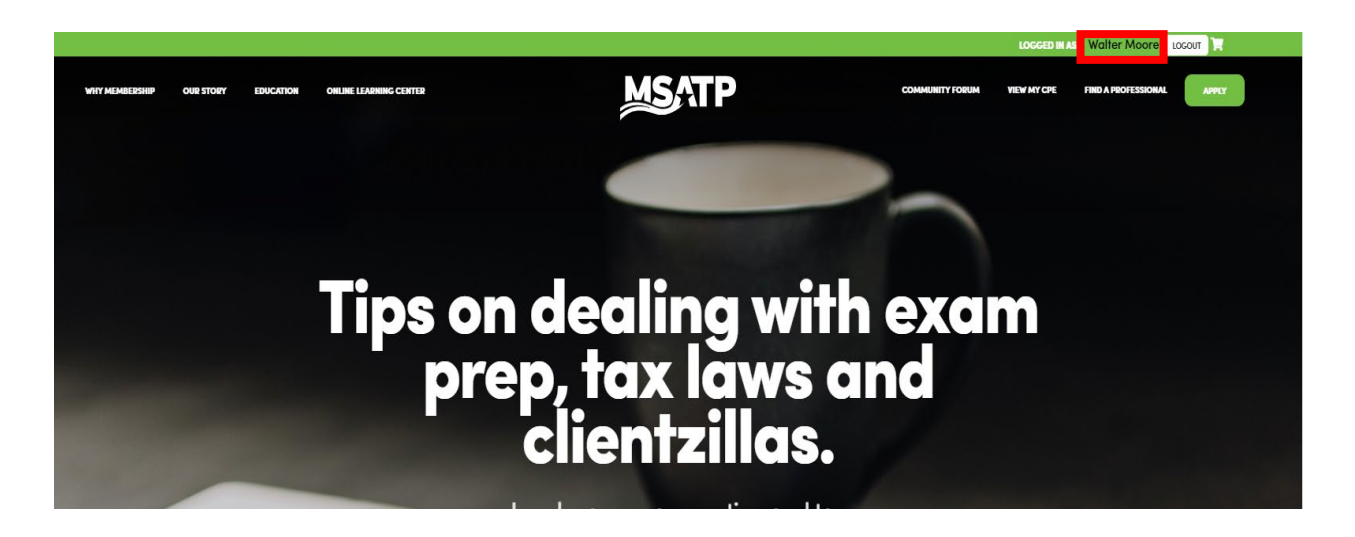

4. Click your name.

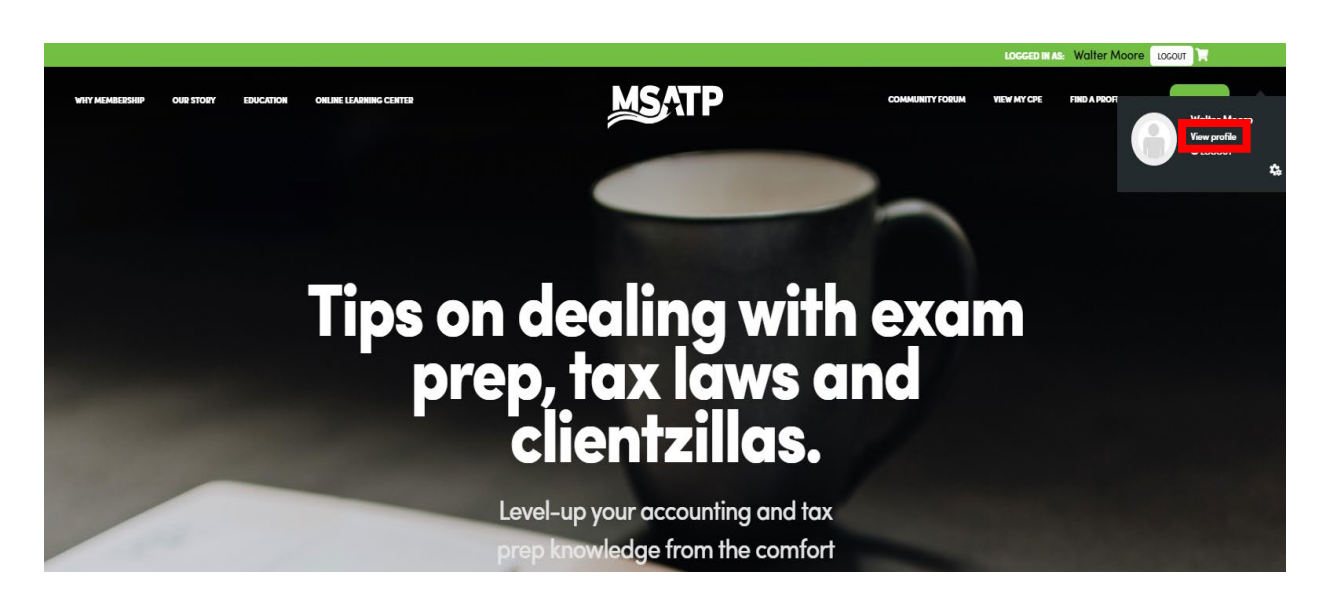

5. Click "view profile."

6. You will be taken into the member portal.

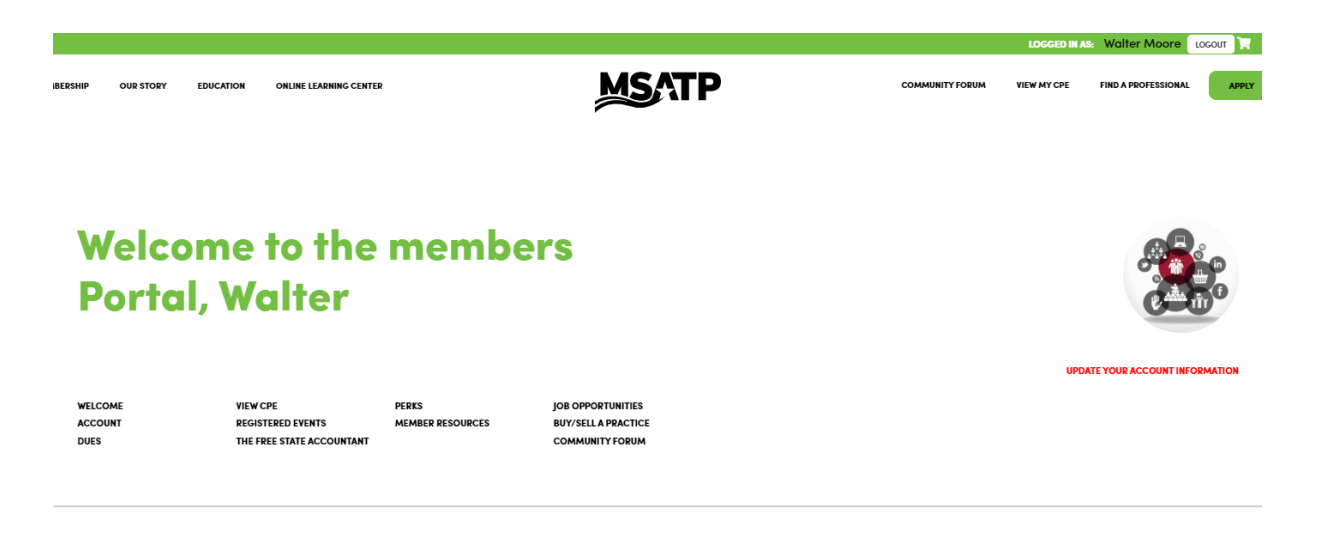

7. Select "Perks" below the welcome blurb.

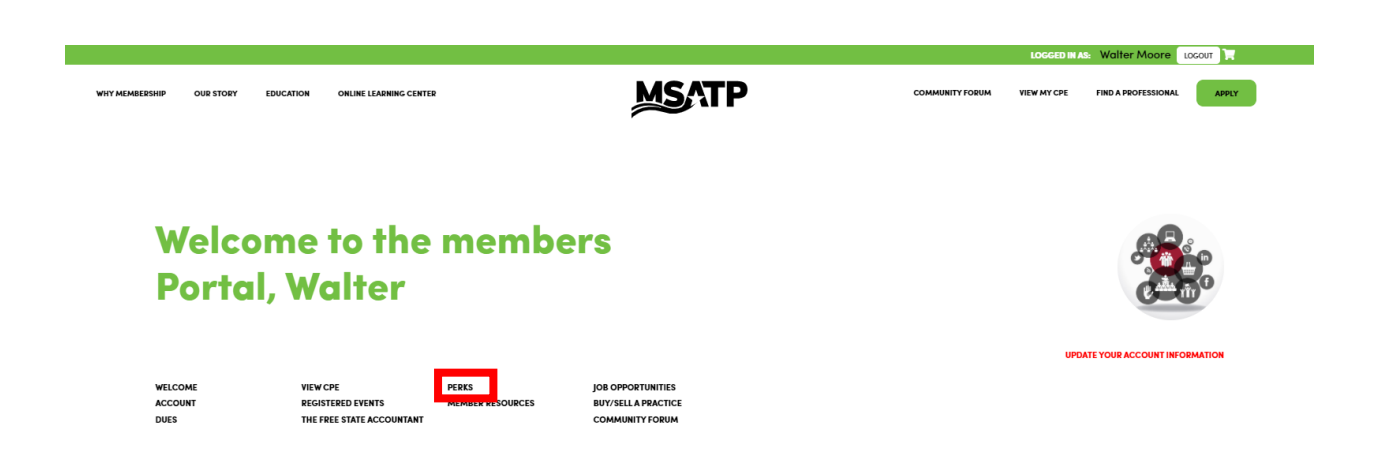

## 8. Scroll down to CCH TaxAware and click "Find Out More."

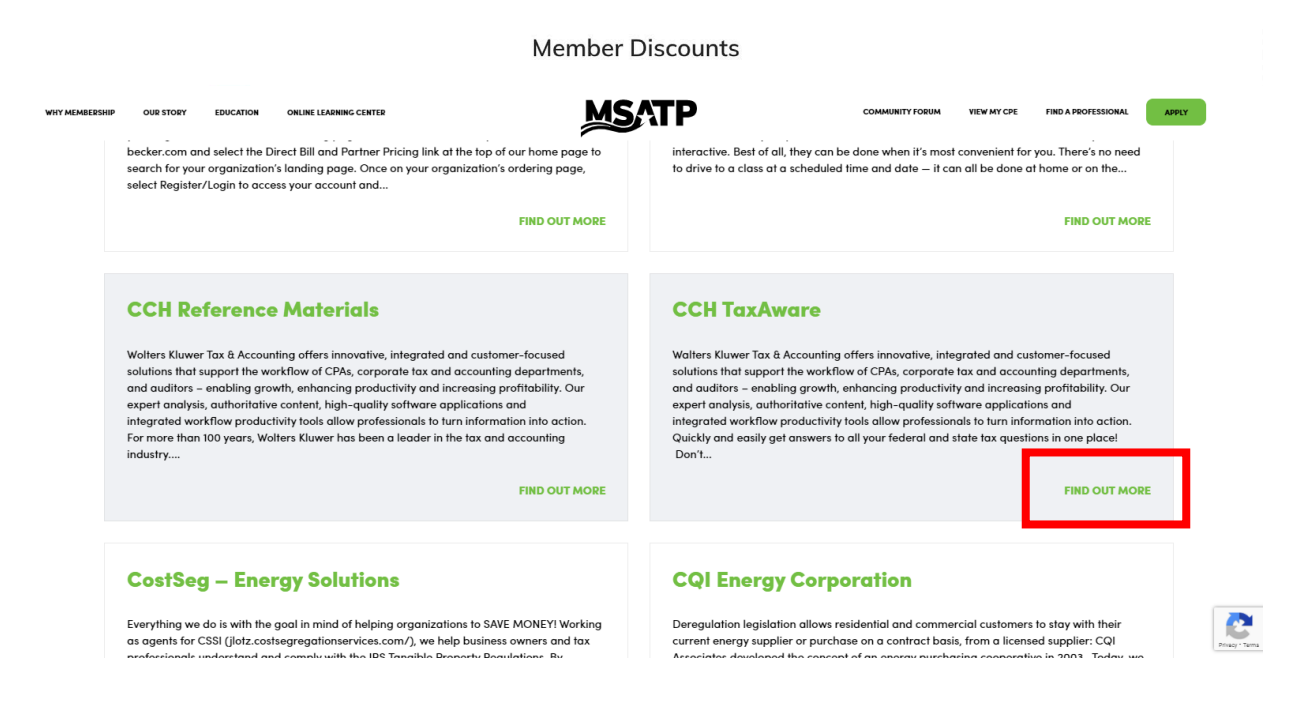

9. To create an account, click the hyperlink in the sentence, "To register for this FREE service, click here."

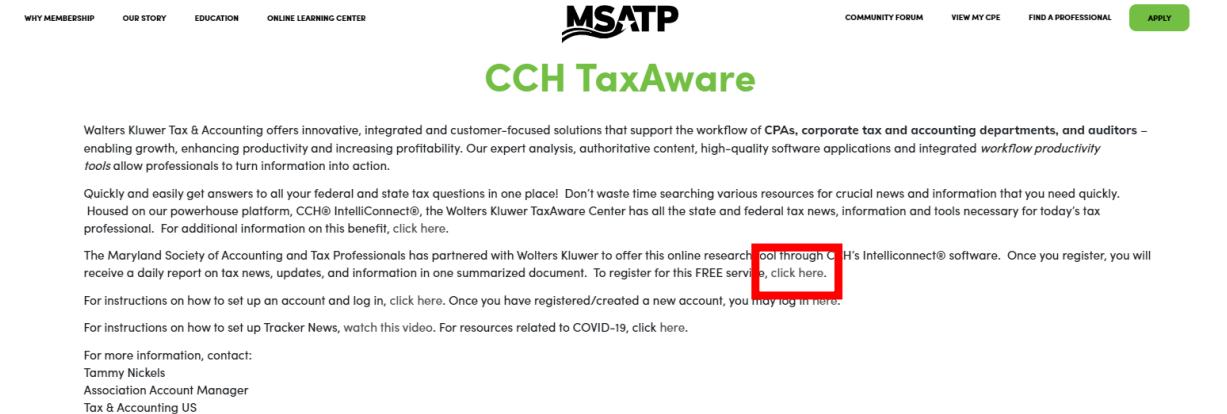

Tax & Accounting US Office: 877-571-2841 eMail: tammy.nickels@wolterskluwer.com www.cchgroup.com/members.msatp

## 10. Follow the directions on the page to sign up for an account.

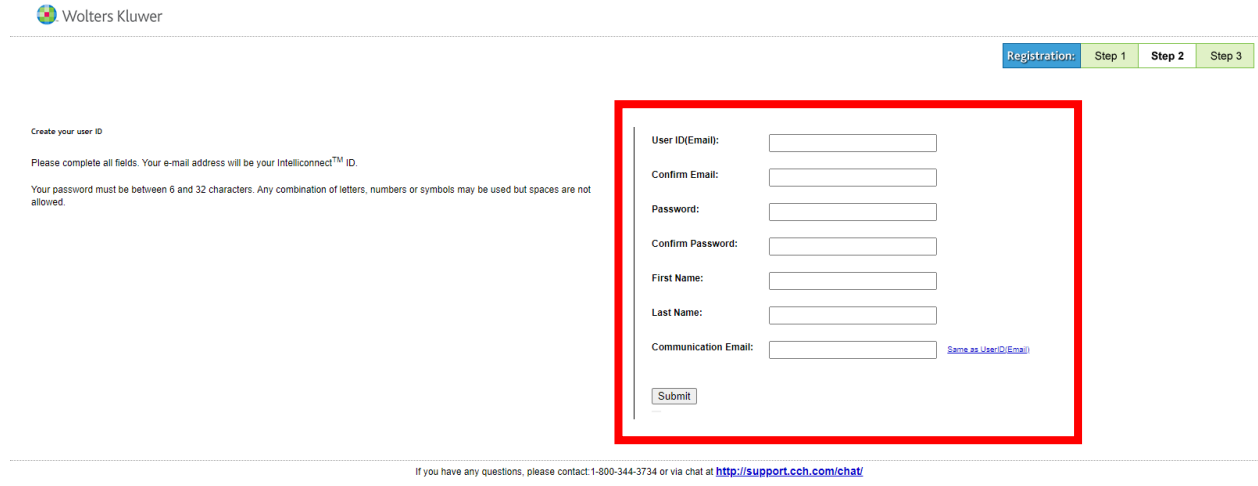

## 11. Click "submit" to create your account.

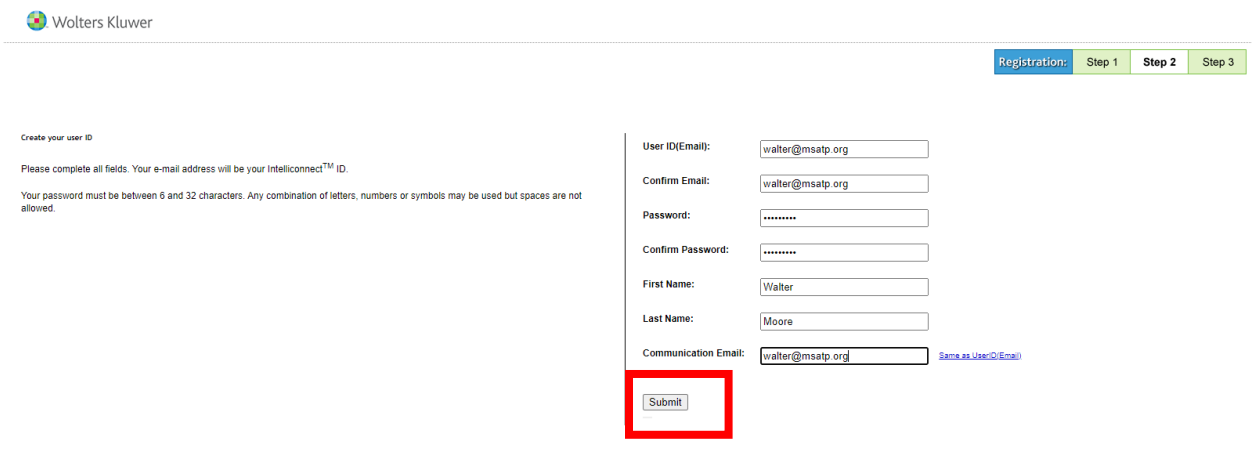

12. The following page will load.

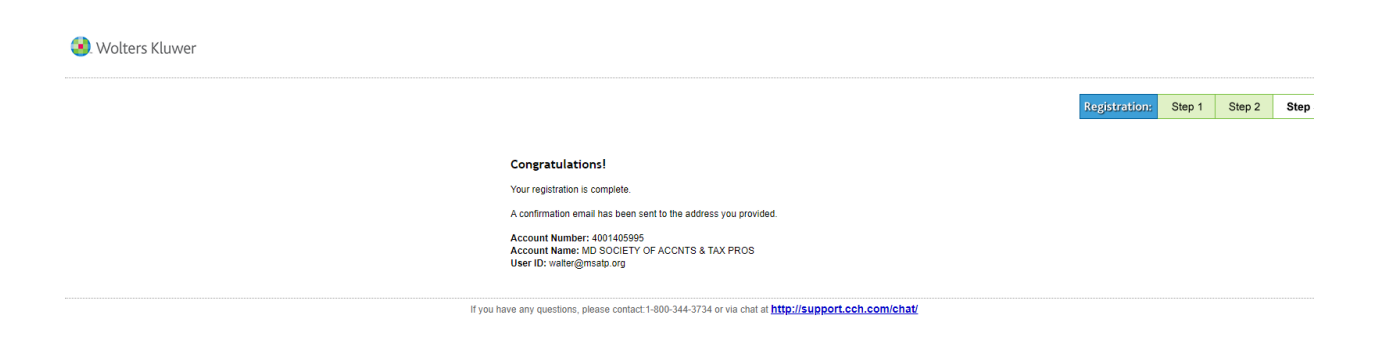

13. To log into the account you just created, follow the directions that you receive in the email from Wolters Kluwer, OR go back to the CCH TaxAware dropdown on the member discounts page.

Registration Confirmation for Intelliconnect

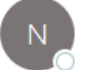

noreply@wolterskluwer.com To <sup>O</sup> Walter Moore

Welcome to CCH® IntelliConnect®! .

Login Instructions (please keep for future reference)

Step 1: In your Web browser visit http://IntelliConnect.cch.com. The login screen will appear.

Step 2: Enter your User ID and Password and click on "Login" or press the "Enter" key.

YOUR USER ID: Your User ID will be here

YOUR PASSWORD can be Set Up or Re-Set by clicking here.

Step 3: Begin researching!

For assistance with research or functionality, please contact: 800-344-3734.

You may also visit support.cch.com/chat.

This is an automated email. Do not reply to this email address.

Sincerely,

Wolters Kluwer Customer Service and Support Organization

OR

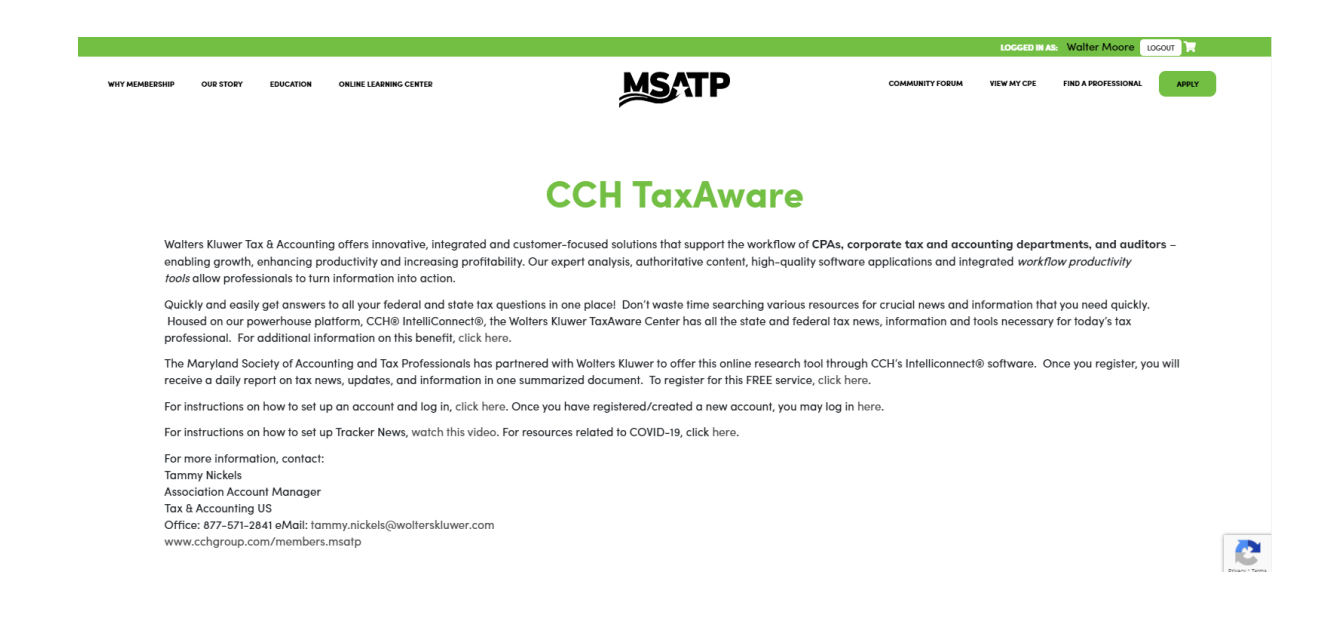

14. If using the MSATP website to log in, click the hyperlink in the sentence, "Once you have registered/created a new account, you may log in here."

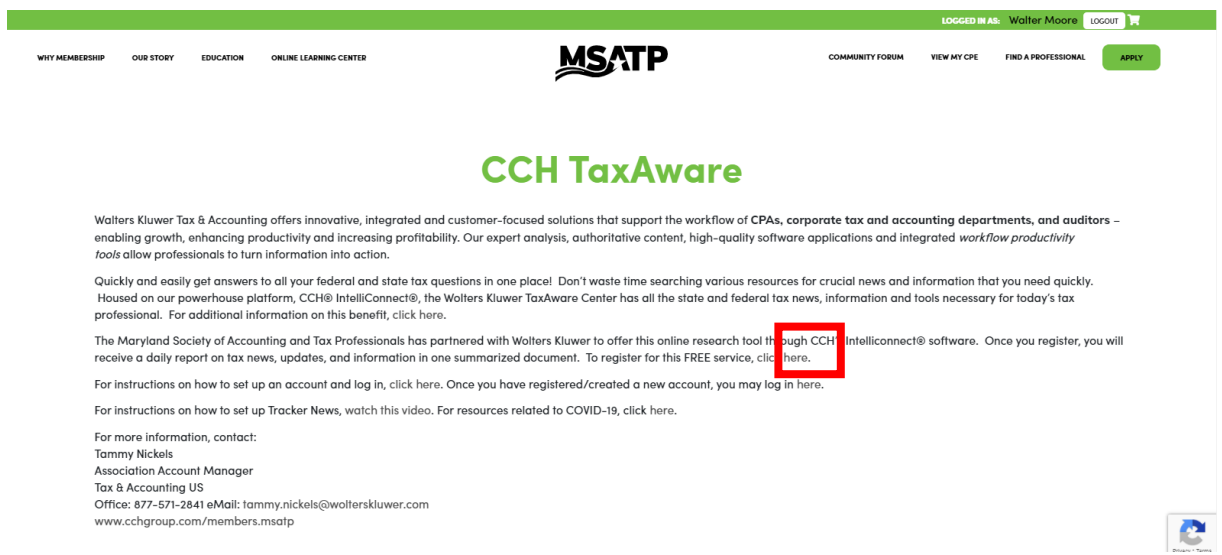

15. You will be taken to this log in page. Enter the email address and password you set in step 9.

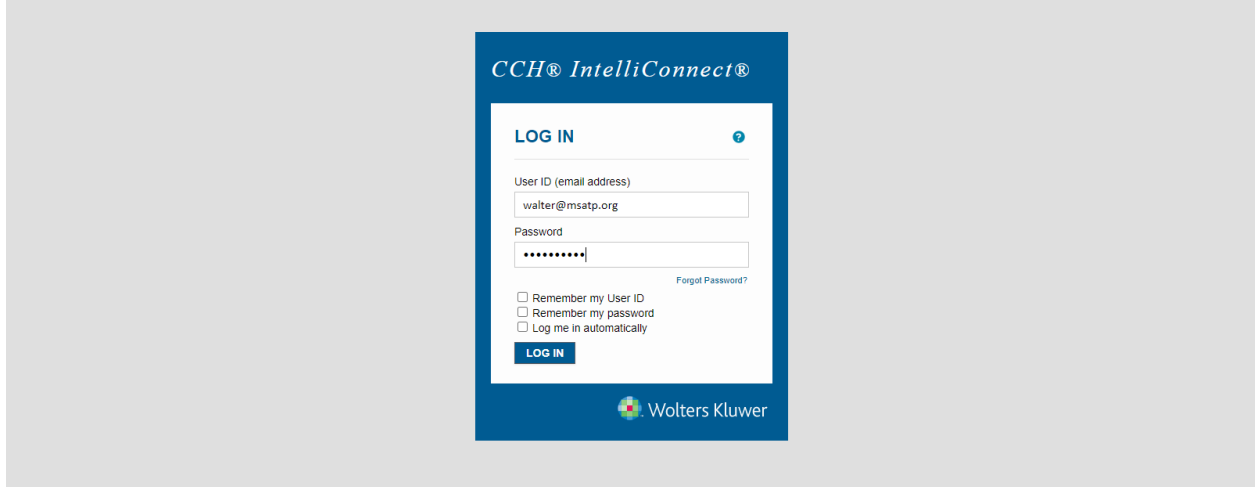

16. Once you log in, you will be taken to this page. You are now in the TaxAware center!

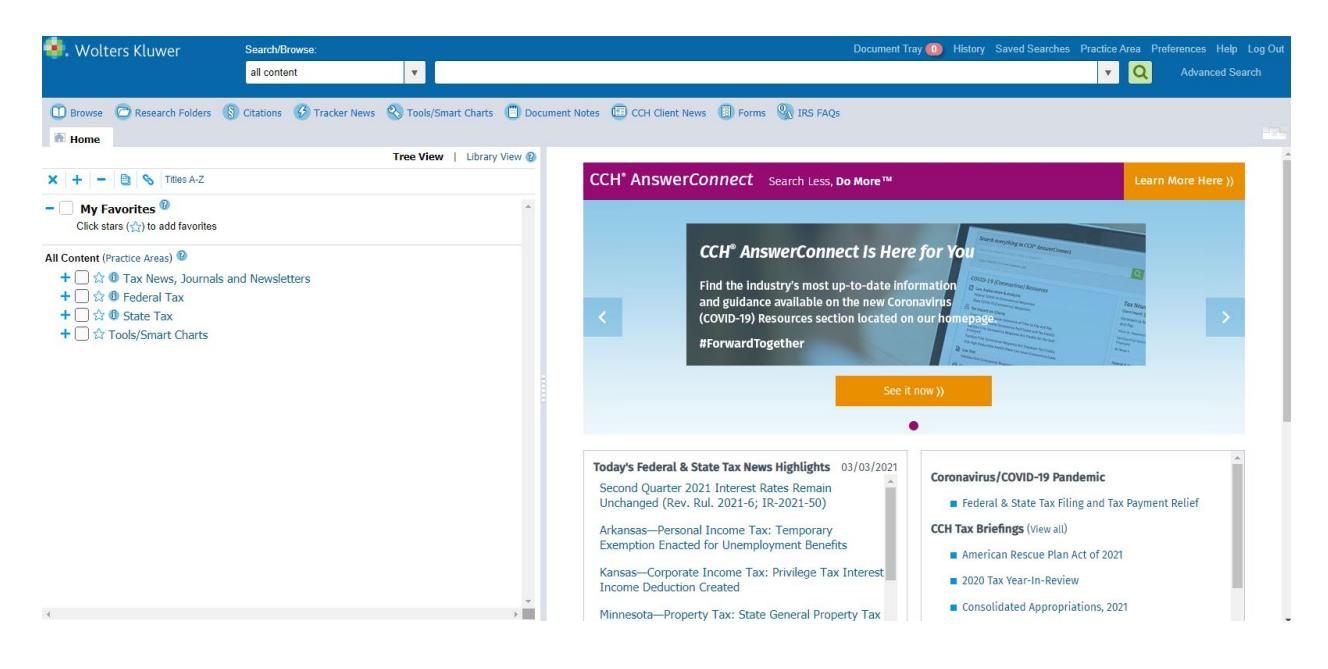